# **KENDALI MOTOR INDUSTRI DENGAN METODE CLIENT-SERVER BERBASIS WEB**

# **Asep Saepullah1 Sudaryono2 Anil Ram3**

e-mail: asepsaepullah@pribadiraharja.com

Diterima: 3 Desember 2009/Disetujui: 17 Desember 2009

#### **ABSTRACT**

A technological developments in the era of globalization and modernization is grew rapidly. This is a challenge for the industry to be able to offset this progress. Effectiveness and efficiency of production is crucial to the advancement of the industry,many ways that have been made to increase productivity but it is always been a difficult problem to solve. The problem is uses of controlling to the motor industry still use a manual key in the engines so it is becomes a very inefficient to get maximum result. In other to solve these problems then designed a system that could make controlling a monitoring of the motors industry in order to make it easy to control and monitor a motor industry. This industry motor controlling is an application designed for industrial motor control without any distance limitations based on IP (Internet Protocol), an then this application can display the condition of the motor in the form of visual and audio. This is intended to get maximum result and improve the effectiveness and efficiency in production. Results of the application design is a system that can provide information to the user in the form of sound (voice) and the display control processing in a forward-reverse motion in the motor industry.

Key word : Microcontroller, Industrial Motor, Internet Protocol (IP)

#### **ABSTRAKSI**

Pemanfaatan akan pengendalian motor industri saat ini dirasa sangat kurang untuk mendapatkan efektifitas waktu yang diinginkan, banyak cara yang telah dilakukan untuk

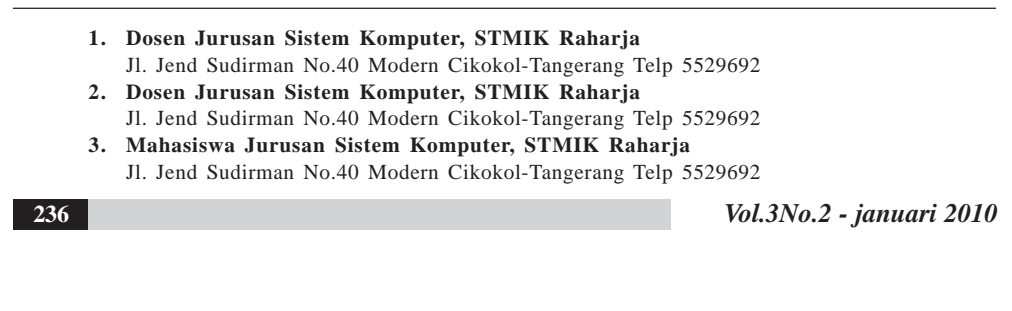

dapat meningkatkan produktifitas namun selalu menjadi kendala yang sulit untuk dipecahkan. Permasalahannya adalah penggunaan kendali akan motor industri masih memanfaatkan suatu tombol manual yang difungsikan pada motor industri sehingga menjadi sangat tidak efisien dalam mendapatkan hasil yang maksimal. Untuk dapat memecahkan masalah tersebut maka dirancang suatu sistem yang dapat melakukan controlling serta monitoring terhadap motor – motor industri tersebut dengan tujuan untuk dapat mempermudah dalam mengendalikan dan mengawasi jalannya suatu motor industri. Pengendalian motor industri ini merupakan suatu aplikasi yang dirancang untuk dapat mengendalikan motor industri tanpa adanya batasan jarak berbasis IP (internet protocol), selain itu aplikasi juga dapat menampilkan kondisi motor dalam bentuk visual maupun non visual. Hal ini dimaksudkan untuk mendapatkan hasil yang maksimal dan meningkatkan efektifitas dan efisiensi dalam produksi. Hasil dari rancangan aplikasi ini adalah suatu sistem yang dapat memberikan informasi kepada user dalam bentuk suara (voice) dan tampilan dalam melakukan proses kendali gerak forward-reverse pada motor industri.

Kata kunci : Mikrokontroler, Motor Industri, Internet Protocol (IP)

### **PENDAHULUAN**

Perkembangan teknologi yang sangat pesat yang diiringi oleh kemajuan teknologi digital di era globalisasi dan modernisasi sekarang, segala bidang relatif bisa dipandang sangat relevan berhubungan dengan komputer. Tidak menutup mata betapa sangat berpengaruhnya komputer terhadap kemajuan zaman, baik dari segi kuantitas dan kualitas bagi kepentingan manusia.

Dalam lingkup industri, efektifitas dan efisiensi dari suatu pekerjaan sangat diperlukan guna mendapatkan hasil yang terbaik. Banyak cara yang dilakukan oleh industri-industri dalam meningkatkan efisiensi produksinya, seperti menambah para tenaga-tenaga yang ahli dibidangnya. Namun hal ini tidaklah cukup dalam meningkatkan efisiensi. Dalam industri melakukan suatu pengendalian terhadap motor maupun mesin sangatlah penting dalam hal ini, motor penggerak yang digunakan pada industri yang dalam pengendaliannya masih memanfaatkan suatu tombol manual yang terdapat pada mesin. Hal ini tentunya menjadi sangat tidak efisien dalam mendapatkan hasil yang maksimal.

Dugaan sementara untuk dapat memecahkan masalah tersebut maka dibuatkan sebuah sistem yang dapat mengendalikan serta memonitoring motor-motor industri, dengan tujuan dapat memberikan informasi kepada pihak terkait untuk dapat mengetahui

*Vol.3 No.2 - Januari 2010*

bekerja atau tidaknya motor tersebut. Penggunaan motor ini semakin dibutuhkan dengan semakin banyaknya permintaan oleh konsumen.

Untuk memecahkan permasalahan tersebut maka dilakukan penelitian pada aspek pendukung dalam upaya meningkatkan efisiensi dengan melakukan monitoring dan controlling pada motor industri berbasis IP (Internet Protocol). Dalam implementasi maka pihak terkait dapat mengetahui dan mengendalikan motor industri walaupun berada pada jarak yang jauh sekalipun.

#### **PERMASALAHAN**

Motor industri merupakan suatu perangkan yang vital dalam menjalankan suatu proses produksi, untuk melakukan kontrol terhadap motor industri masih dijalankan secara manual dengan memonitor langsung terhadap tombol-tombol yang terdapat pada mesin. Apabila motor industri tersebut ditempatkan diarea berbahaya tentunya pengontrolan dan monitoring secara manual sangat berbahaya. Dengan berkembanganya teknologi berbasis IP (Internet Protocol) dapat dipergunakan untuk menangani permasalahan pengontrolan motor industri tersebut, dengan menggunakan teknologi berbasis IP akan ada jarak antara obyek yang dikontrol dengan individu yang melakukan pengontrolan sehingga tingkat keamanan lebih terjamin.

Permasalahan yang muncul dalam desain pengontrolan motor industri yaitu bagaimana kontrol dilakukan secara realtime dan dapat ditampilkan pada layar monitor, serta bagaimana memanfaatkan internet protocol sebagai media untuk melakukan pengontrolan jarak jauh berbasis WEB.

### **PEMBAHASAN**

**238**

### **1. Diagram Blok Rangkaian**

Rancangan blok diagram dari Pengendalian Motor Industri Berbasis IP Menggunakan Visual Basic 6.0 menggunakan 2 buah laptop sebagai media transmitter dan receiver, secara lengkap dapat dilihat pada gambar di bawah ini :

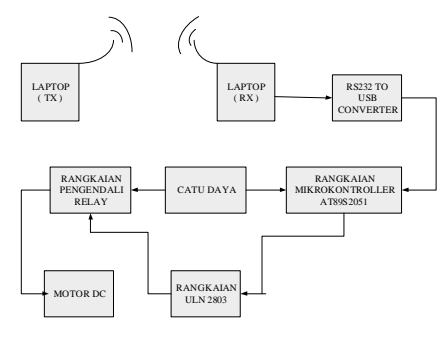

Gambar 1. Diagram Blok Rangkaian Pengendalian Motor Industri

Rancangan ini menggunakan mikrokontroller AT89S2051 yang digunakan sebagai media controlling dan untuk monitoring menggunakan perangkat lunak visual basic 6.0. Pengendalian sistem menggunakan komunikasi IP dalam melakukan controlling. Blok diagram menjelaskan sistem controlling serta monitoring berbasis IP dengan menggunakan metode *client – server* dimana pada server (TX) berfungsi untuk melakukan pengendalian. Sedangkan pada komputer client (RX) disini akan diterima data yang dikirimkan oleh komputer server (TX) kemudian akan dilanjutkan pada mikrokontroller dimana proses controlling serta monitoring akan di terima dan kemudian akan dikeluarkan pada output yang berupa motor DC melalui rangkaian ULN 2803 yang berfungsi sebagai driver.

### **2. Mikrokontroller AT89S2051**

Mikrokontroler jenis ini mempunyai 2 KB Flash memori yang dapat menampung program aplikasi sederhana hingga menengah. RAM 256 byte (2x lebih besar dari pada AT89C2051) mendukung proses pengolahan data yang lebih kompleks. 8-bit PWM membuat AT89S2051 cocok untuk pengaturan kecepatan motor DC dalam aplikasi robotika.

4-level enchanced interup controller memungkinkan AT 89S2051 memilah 4 interupsi yang datang bersamaan. Internal brown-out reset membuat kontroler ini lebih aman dalam kondisi catu daya yang kurang stabil.

#### **a. Karakteristik Sinyal Serial Port Mikro**

Standar sinyal komunikasi serial yang banyak digunakan adalah standar RS232 yang dikembangkan oleh Electronic Industry Association and the Telecommunications Industry Association. (EIA/TIA) yang pertama dipublikasikan pada tahun 1962. Ini terjadi jauh sebelum IC TTL populer sehingga sinyal ini tidak ada hubungan sama sekali dengan level tegangan IC TTL. Standar ini hanya menyangkut komunikasi data antara komputer (Data Terminal Equipment-DTE) dengan motor-motor pelengkap komputer (Data Circuit Terminating Equipment-DCE). Standar RS232 inilah yang biasa digunakan pada serial port IBM kompatibel. Standar sinyal serial RS232 memiliki ketentuan level tegangan sebagai berikut:

- 1. Logika '1' disebut "mark" terletak antara –3 volt hingga –25 volt
- 2. Logika '0' disebut "space" terletak antara +3 volt hingga +25 volt.
- 3. Daerah tegangan antara –3 volt hingga +3 volt adalah invalid level daerah yang tidak memiliki level logika pasti sehingga harus dihindari. Demikian juga level tegangan lebih negatif dari –25 volt atau lebih positif

dari +25 volt juga harus dihindari karena tegangan tersebut dapat merusak line driver pada saluran RS232.

### **b. Konfigurasi Serial Port Mikro**

Konektor serial port tersedia dalam dua jenis, yaitu konektor 25 pin (DB-25) dan 9 pin (DB-9). Keduanya memiliki konektor jantan dan betina. Konektor serial port pada komputer (DTE) adalah jenis jantan. Bentuk dan ukuran DB-25 identik dengan parallel port, sedang yang paling banyak digunakan adalah DB-9. Pada komputer IBM PC kompatibel biasanya ditemukan dua konektor serial port DB-25 yang biasa dinamai COM1 dan COM2. Base address COM1 biasanya 1016 (3F8h) dan COM2 biasanya 760 (2F8h).

#### **c. Rangkaian Mikrokontroller AT89S2051**

Rangkaian mikrokontroler ini merupakan tempat pengolahan data dan pengoperasian motor. Serta dalam rancangan ini, mikrokontroler berfungsi sebagai otak dari seluruh sistem rancangan. Mikrokontoler AT89S2051 ini memiliki dua buah port dan berbagai pin yang digunakan untuk menampung input dan output data dan terhubung langsung dengan rangkaian-rangkaian pendukung lainnya. Pembagian fungsi dari tiap-tiap port sebagai berikut:

- 1) Port 1.0 sampai dengan Port 1.7, digunakan sebagai output yang dihubungkan dengan rangkaian ULN 2803. Kemudian rangkaian tersebut akan dihubungkan ke relay.
- 2) Port 3.0, berfungsi untuk menerima data 4 bit yang diberikan oleh komputer melalui rangkaian RS232 Converter dari penekanan tombol pada visual basic.
- 3) Port 3.1, digunakan untuk mengontrol relay yang berfungsi untuk mengendalikan motor.
- 4) Pin XTAL1, Pin XTAL1, merupakan saluran masukan ke rangkaian oscillator yang dihubungkan dengan Kristal yang mempunyai frekuensi 11,0592 MHz dan dua buah kapasitor dengan nilai kapasitansi 33 pikofarad. Rangkaian oscillator pada mikrokontroler berfungsi untuk membentuk clock yang menentukan kecepatan kerja mikrokontroler.
- 5) Pin XTAL2, merupakan saluran keluaran penguat oscillator yang dihubungkan dengan Kristal menuju ground melalui sebuah kapasitor. Pin ini juga sebagai pelengkap rangkaian oscillator pembentuk clock.

6) Pin Reset, Pada mikrokontroler AT89S2051 juga menyediakan sarana reset yang terletak pada pin 1 (satu). Rangkaian Power On Reset ini menggunakan kapasitor C7 (10  $\mu$  F) dan resistor R4 (10K ). Yang membentuk rangkaian power

*Vol.3No.2 - januari 2010*

on reset dimana rangkaian ini akan mereset rangkaian mikrokontroler, sehingga mikrokontroler tersebut kembali menjalankan program yang ada di dalamnya dari awal. Dan kondisi pada *internal* RAM tidak terjadi perubahan selama proses reset berlangsung.

Gambar 2. Rangkaian Power On Reset

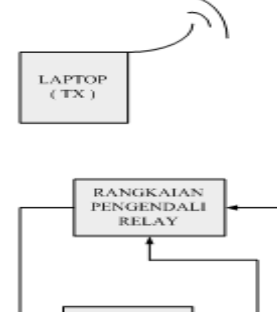

**MOTOR DC** 

Rangkaian reset yang terdapat pada gambar 3.4. merupakan rangkaian yang dapat bekerja secara otomatis saat sumber daya diaktifkan. Pada saat sumber daya diaktifkan, maka kapasitor C7 akan terhubung singkat, sehingga arus mengalir dari Vcc langsung ke kaki reset (RST) yang membuat kaki tersebut berlogika 1. Kemudian kapasitor mulai terisi hingga tegangan pada kapasitor (Vc), yaitu tegangan antara Vcc dengan CAT'titik percabangan antara kapasitor C7, resistor R4 dan kaki RESET mencapai Vcc. Otomatis tegangan pada resistor R4 atau pun tegangan reset akan turun menjadi 0, sehingga kaki RESET akan berlogika 0 RAN dan proses reset pun selesai.

 $7$  Port 3.0 – Port 3.3, digunakan untuk mengirimkan data 4 bit bagian Most Significant Bit (MSB) ke rangkaian motor untuk mengirimkan sinyal kontrol dan sinyal data karakter yang akan dikirimkan oleh rangkaian mikrokontroler AT89S2051.

8) Port 3.7, yang dihubungkan pada pin Enable berfungsi untuk mengeksekusi data atau instruksi yang dikirimkan dari rangkaian mikrokontroler.

*Vol.3 No.2 - Januari 2010* **241**

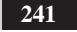

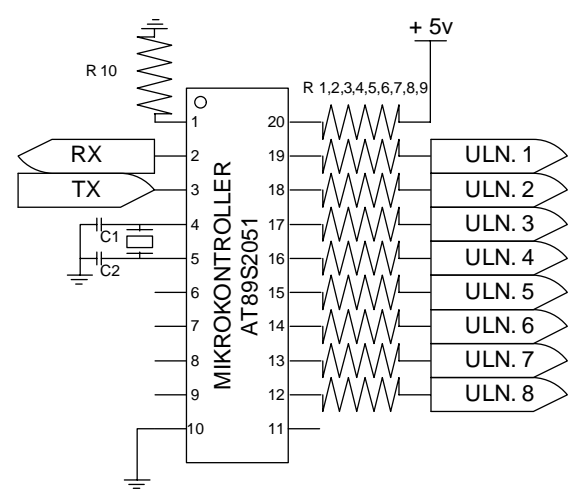

Gambar 3. Rangkaian Mikrokontroler AT89S2051

# **3. Rangkaian Driver Motor (ULN 2803)**

Rangkaian ini merupakan rangkaian yang digunakan sebagai driver maupun pengendali pada motor. Dalam susunan rangkaian ini terdapat 16 pin yang masing – masing terdiri dari 9 pin yang digunakan sebagai inputan, serta 9 pin lagi digunakan sebagai output terhadap motor. Inputan akan diberikan oleh mikrokontroller yang kemudian akan diproses oleh IC ULN20803 tersebut dan kemudian hasil proses tersebut akan dikeluarkan melalui jalur RG45 female. RG45 ini merupakan hasil proses / output yang akan diberikan kepada motor. Rangkaian driver motor (ULN2803) ini dapat dilihat pada gambar 3.3.

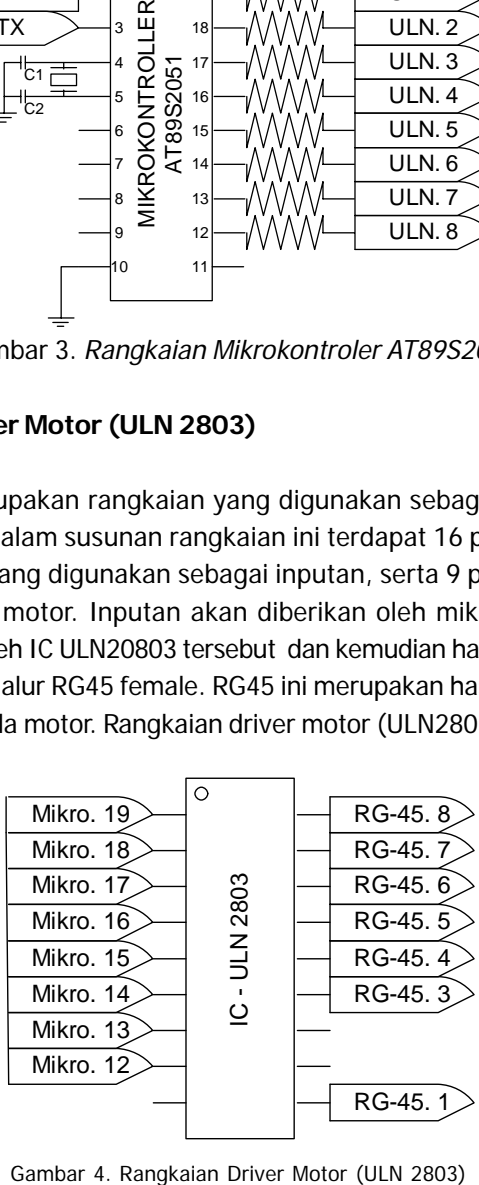

**242**

*Vol.3No.2 - januari 2010* **241**

## **4. Rangkaian Motor DC**

Pada rangkaian motor DC ini, hanya akan ditampilkan bagaimana motor DC dihubungkan dengan relay. Sehingga motor dapat diubah arah putaran motor dengan memberikan polaritas yang dibalik, yang akan menyebabkan motor dapat bergerak dengan arah yang berlawanan.

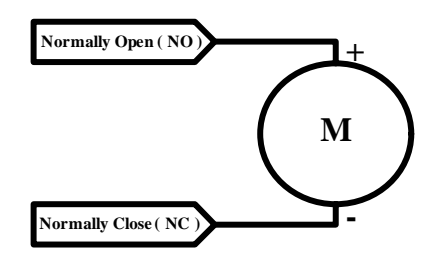

Gambar 5. Rangkaian Motor DC

Prinsip kerja dari rangkaian motor DC ini dapat dilihat pada tabel berikut :

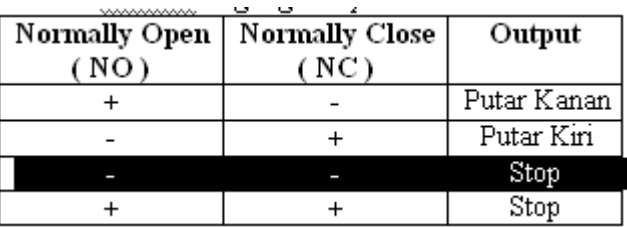

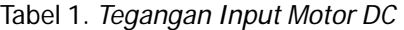

## **5. Tampilan**

Pada tampilan ini digunakan bahasa pemograman visual basic 6.0 sebagai media controlling dan monitoring. Tampilan pengendalian ini dibagi menjadi 2 yaitu terletak pada komputer server, di mana tampilan berfungsi untuk dapat melakukan pengendalian serta pengawasan terhadap motor industri dan tampilan client berfungsi untuk melakukan pengawasan terhadap motor industri. Sistem pengendalian menggunakan beberapa tomboh arah yang akan dipakai dalam controlling, sedangkan pada sistem pengawasan menggunakan dua buah sistem yaitu :

*Vol.3 No.2 - Januari 2010* **242**

- a. Sistem pengawasan melalui media tampilan, user akan diinformasikan mengenai kondisi pergerakan motor secara realtime dengan menampilkan informasi secara GUI (Graphical User Interface).
- b. Sistem pengawasan melalui media suara, pada sistem ini user akan diinformasikan mengenai kondisi pergerakan motor secara realtime dengan memberikan suara.

Gambar di bawah ini merupakan tampilan yang digunakan dalam pengendalian motor industri, tampilan ini merupakan tampilan utama yang digunakan untuk mengendalikan prototipe motor industri, untuk lebih jelasnya dapat dilihat pada gambar 6 berikut ini :

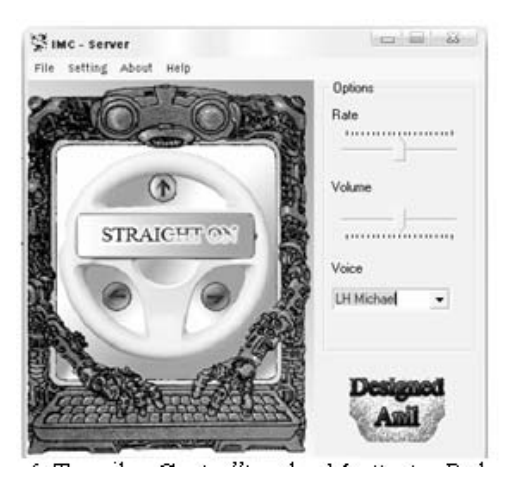

Gambar 6. Tampilan Controlling dan Monitoring Pada Server

Tampilan di atas terdapat tiga buah arah panah yang masing – masing menunjukkan arah atas, kanan dan kiri, kemudian adanya rate, volume serta voice. Arah panah yang terdapat diatas merupakan tombol yang digunakann untuk mengendalikan prototipe motor industri, rate digunakan untuk mengatur kecepatan suara yang dikeluarkan untuk menyampaikan informasi, volume digunakan untuk mengatur besar kecilnya suara dan voice merupakan pilihan jenis suara yang digunakan untuk menyampaikan kondisi pada motor.

Tampilan dibawah ini merupakan tampilan yang digunakan untuk memonitoring kondisi motor pada PC client. Untuk lebih jelasnya dapat dilihat pada gambar 7 dibawah ini.

**244**

*Vol.3No.2 - januari 2010* **243**

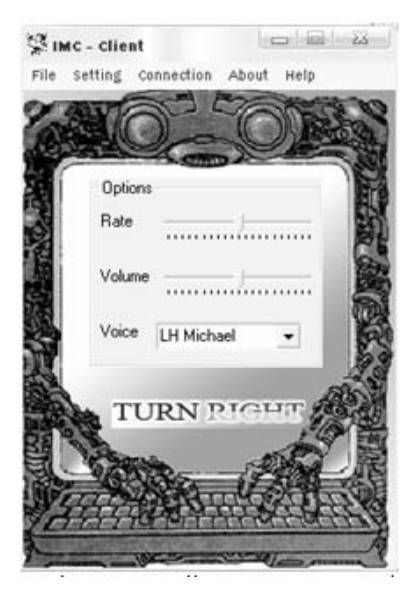

Gambar 7. Tampilan Monitoring Pada Client

# **6. Pengujian Program**

Untuk dapat memberikan jalur hubungan antara PC dengan dunia luar diperlukan suatu interface, interface tersebut dijalankan dengan bantuan sebuah program sehingga hanya dengan program yang diberikan tersebut suatu interface dapat bekerja sesuai rencana.

## **PROGRAM ASSEMBLY :**

SERI INT: JB RI, YA CLR TI RETI YA: MOV A, SBUF CLR RI MOV P1,A MOV R1,A MOV A,#'O' CLR TI MOV SBUF,A CEK\_O: JNB TI,CEK\_O MOV A,#'K'

**245**

*Vol.3 No.2 - Januari 2010* **244**

MOV SBUF,A CEK\_K: JNB TI,CEK\_K

CLR TI MOV A,R1 MOV SBUF,A

CLR TI

RETI

# **PROGRAM VISUAL BASIC (KOMUNIKASI PORT) :**

Public Sub Get\_Connect()

On Error GoTo Handle\_Error MSComm1.PortOpen = True Mn\_Dis.Checked = False Mn  $Dis.Fnabled = True$ Mn $Con.Checked = True$ Mn $Con.Enabeled = False$  $Timer4.Enabeled = True$ Timer3. Fnabled  $=$  True StatusBar1.Panels("Status").Text = "Status : On Line" StatusBar1.Panels("Setting").Text = "Setting : COM" & MSComm1.CommPort & "," & MSComm1.Settings Exit Sub

Handle\_Error: MsgBox Error\$, 48, "Konfirmasi Kesalahan Setting" End Sub

Program di atas untuk mengaktifkan komponen MSComm1 pada form main, agar dapat berfungsi untuk membuka port serial komputer dan mengatur karakteristik komunikasi port serial tersebut.untuk menjalankan fungsinya, maka property pada MSComm1 harus diatur dalam kondisi:

> · Mempunyai kecepatan komunikasi data sebesar **9600** bit data per detik.

- · Tidak menggunakan mode parity bit **(n).**
- · Kemampuan komunikasi dengan 8 bit data.

**246**

· Menggunakan **1** stop bit untuk mengakhiri suatu komunikasi data. Dim Success As Long Dim Buffer() As Byte Buffer = LoadResData(101, "Music") Open App.Path & "\bass.tmp" For Binary As #1 Put #1, , Buffer() Close #1 SetAttr App.Path & "\bass.tmp", vbHidden Rate = CLng(GetSetting("form1", "StartUp", "Rate", "11025")) Channels = CInt(GetSetting("form1", "StartUp", "Channels", "1")) Resolution = CInt(GetSetting("form1", "StartUp", "Resolution", "16")) Set spt = New SpeechLib.SpVoice For Each sptvoice In spt.GetVoices strVoice = sptvoice.GetDescription lstVoice.AddItem strVoice Next lstVoice.Text = lstVoice.List(0) Slider2 Value = 10 Slider1. Value =  $10$ Pada listing ini akan dihasilkan suatu output berupa suara. Dimana suara yang dihasilkan berdasarkan kondisi (aktif dan tidak) pada motor. Suara yang dihasilkan didapat dari default system pada sistem operasi. Slider2. Value=10, listing ini digunakan untuk mengatur volume suara yang akan dikeluarkan. Sedangkan pada Slider1. Value=10, digunakan untuk mengatur kecepatan lafal dari suara. If form\_Main.MSComm1.PortOpen = True Then form\_Main.MSComm1.PortOpen = False End If form Main.MSComm1.CommPort = cbPort.ListIndex + 1 form\_Main.MSComm1.Settings = Trim\$(cbBitsPerSecond.Text) & "," & Left\$(cbParity.Text, 1) & "," & Trim\$(cbDataBits.Text) & "," & Trim\$(cbStopBits.Text) form\_Main.MSComm1.Handshaking = cbFlowControl.ListIndex form\_Main.Get\_Connect

Do

*Vol.3 No.2 - Januari 2010*

 DoEvents  $Me.Left = Trim(Str(Int(Me.Left) - 100))$  Loop Until Me.Left < -Screen.Width Unload Me form Main.Show

Pada listing ini akan dilakukan proses inisialisasi port serial yang akan digunakan untuk menghubungkan perangkat keras dengan perangkat lunak. If  $form\_Main.MSComm1.PortOpen = True$ , disini akan dilakukan pengecekan apakah port serial pada comm 1 sudah terkoneksi atau tidak. Ketika port serial sudah terkoneksi selanjutnya akan diberikan nilai pada bits persecond, data bits dan flow control.

> Dim lokasi As Integer Dim message As String Dim data As String

> > Me.Winsock1.GetData data message = "" & data lokasi = InStr(message, "?")  $message = Mid(message, lokasi + 1)$  $Me.Text2.Text = data$ Me.MSComm1.Output = Chr\$(data)

Pertama-tama akan dilakukan inisialisasi terhadap variabel lokasi, message, dan data. Setelah dilakukan inisialisasi mak selanjutnya akan dilakukan proses pengambilan data yang dikirimkan oleh komputer server. Data yang diterima akan dikeluarkan pada comm1, sebelumnya data akan dikonversikan dalam bentuk karakter hal ini dimaksudkan agar dapat diproses oleh aplikasi perangkat lunak.

> Dim ok As Boolean Dim a Dim check, check1, check2 As String Static iTries As Integer Dim uMsg If mod\_Password.Encrypt(txt\_password.Text) = mod\_Password.Password Then  $Success = True$ 'uMsg = ACmsgbox(2, "Login successful !!" & vbCrLf & "Launching Application...", vbOKOnly, "Information")

**248**

Unload Me If FolderExists("C:\WINDOWS\system") = True Then check1 = Dir\$("C:\WINDOWS\system\inpout32.dll") ElseIf FolderExists("C:\WINDOWS\system32") = True Then check2 = Dir\$("C:\WINDOWS\system32\inpout32.dll") Else MsgBox "Your system does not support this application !!", vbOKOnly, "Application Failed" Exit Sub End If check = Dir\$(App.Path & "\inpout32.dll") If check  $=$  "" And check1  $=$  "" And check2  $=$  "" Then MsgBox "inpout32.dll file not found. Please make sure that this file exists in the same folder where your parallel port application exists.Then relogin.", vbOKOnly, "Missing file" Exit Sub End If If check1  $=$  "" Then ok = APIFileCopy(App.Path & "\inpout32.dll", C:\WINDOWS\system\inpout32.dll") End If If check $2 = ""$  Then ok = APIFileCopy(App.Path & "\inpout32.dll", "C:\WINDOWS\system32\inpout32.dll") End If If check1 <> "" Or check2 <> "" Then  $a = "h"$ Else Kill App.Path & "\inpout32.dll" End If form\_Main.Show Else  $i$ Tries =  $i$ Tries + 1 If iTries  $>=$  MAX TRIES Then MsgBox "Maximum permissible no. of attempts reached ! Terminating application", vbInformation, "Login Failure" Unload Me Else

*Vol.3 No.2 - Januari 2010*

 MsgBox "Authentication failed. Try again.", vbCritical, "Wrong Password" With txt\_password .SetFocus  $SelStart = 0$  .SelLength = Len(.Text) End With End If End If

Pada listing ini akan dilakukan suatu proses authentication guna memberikan hak akses user pada aplikasi pengendalian motor industri ini. Pertama akan dilakukan verifikasi terhadap password yang dimasukkan ketika password yang dimasukkan sesuai dengan yang tersimpan pada modul maka user dapat melakukan akses pada aplikasi. Kemudian akan dilakukan pemeriksaan terhadap file inpout32.dll pada sistem windows, dimana file ini berfungsi tempat penyimpanan password.

> If Me.Winsock1.State <> sckClosed Then Me.Winsock1.Close Me.Winsock1.Accept requestID

Listing if Me.Winsock1.State <> sckClosed Then Me.Winsock1.Close akan dilakukan verifikasi jika IP pada komputer client tidak terkoneksi pada komputer server maka koneksi akan terputus, sebaliknya jika terkoneksi maka akan dilakukan penerimaan data yang dikirm oleh komputer server.

```
If Img_Left.Tag = "1" Then
     Img_Left = Img_Left_0
    Imq Left.Tag = 0
    kirim = 0Me.Text1.Text = kirim Me.Winsock1.SendData kirim
     Label3.Caption = "MOTOR OFF"
Else
     Img_Left = Img_Left_1
    Img Left.Tag = 1kirim = 4Me.Text1.Text = kirim Me.Winsock1.SendData kirim
     Me.Img_Left_Text.Visible = True
     Me.Img_Right_Text.Visible = False
```
*Vol.3No.2 - januari 2010*

 Me.Img\_Straight\_Text.Visible = False Label3.Caption = "MOTOR TURN LEFT"

'\_\_\_\_\_\_\_\_\_\_\_\_\_\_\_\_\_\_\_\_\_\_\_\_\_\_\_\_\_\_\_\_\_\_

 Img\_Right = Img\_Right\_0 Img\_Right.Tag = 1  $Img_{D} = Img_{D} = 0$  $Imq$ \_Up.Tag = 1 End If

Pada listing ini akan dilakukan verifikasi pada penekan tombol (kanan, kiri dan atas) yang dilakukan. Jika tombol berlogika 1 maka akan dikirimkan data 0 pada komputer client, yang berarti motor tidak aktif. Sebaliknya jika tombol berlogika 0 maka akan dikirim kan data 1 pada komputer client. Me. Winsock 1. SendData kirim, listing ini berfungsi untuk mengirimkan data kirim pada komputer client yang kemudian akan dikirimkan ke perangkat keras (mikrokontroller).

Jika semua pengujian sudah dilaksanakan maka program dapat langsung dijalankan pada laptop/PC server berfungsi sebagai *transmitter* yang akan melakukan pengontrolan sekaligus monitoring motor industri berbasis WEB. Laptop/PC yang difungsikan sebagai receiver dijalankan akan muncul tampilan autentification dan akan meminta password, setelah itu maka laptop/PC tersebut dapat dipergunakan untuk monitoring terhadap berjalannya motor industri.

# **KESIMPULAN**

Pengendalian Motor Industri ini mempunyai komponen utama berupa mikrokontroller AT89S2051 berserta program sebagai simulasi dari sistem pengiriman informasi berupa tampilan jarak jauh menggunakan media nirkabel dengan metode client-server. Pada rangkaian ini menggunakan IC ULN 2803 sebagai driver yang digunakan untuk menggerakkan motor DC. Rancangan ini memberikan informasi kepada user melalui media suara dan tampilan dengan menggunakan visual basic 6.0.

Hasil dari rancangan aplikasi ini adalah suatu sistem yang dapat memberikan informasi kepada user dalam bentuk suara (voice) dan tampilan (display) dalam melakukan proses kendali gerak forward-reverse pada motor industri dan informasi yang ditampilkan berupa arah gerak motor.

# **DAFTAR PUSTAKA**

*Vol.3 No.2 - Januari 2010*

- 1. Asep Saefullah, Augury El Rayeb (2009). Pengendalian Electronic Home Appliances Berbasis IP dengan Menggunakan Modul Wiznet NM7010A, Journal CCIT, Vol.3 No.1
- 2. Agvianto Eko Putra (2002). Belajar Mikrokontroler AT89C51/ 52/ 55, Edisi I. Penerbit Gava Media, Yogyakarta
- 3. Arief Ramadhan (2004). 36 Jam Belajar Komputer Visual Basic 6.0, Elex Media Komputindo, Jakarta
- 4. Paulus Andi Nalwan (2003). Teknik Antarmuka Dan Pemrograman Mikrokontroler AT89C51, Penerbit Elex Media Komputindo, Jakarta
- 5. Retna Prasetia dan widodo (2004). Interfacing Port Paralel dan Port Serial Komputerdengan Visual Basic 6.0. Yogyakarta : Penerbit Andi.
- 6. Retna Prasetia (2004). Teori dan Pratek Interfacing Visual Basic, Penerbit ElexMedia Komputindo, Jakarta
- 7. Widodo Budiharto (2005). Perancangan Sistem Dan Aplikasi Mikrokontroler, PT. ElexMedia Komputindo, Jakarta

**252**